LDR-PN883U2 HARD V01

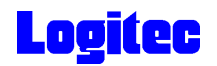

### USB 2.0 DVD-RAM± R/RW LDR-PN883U2

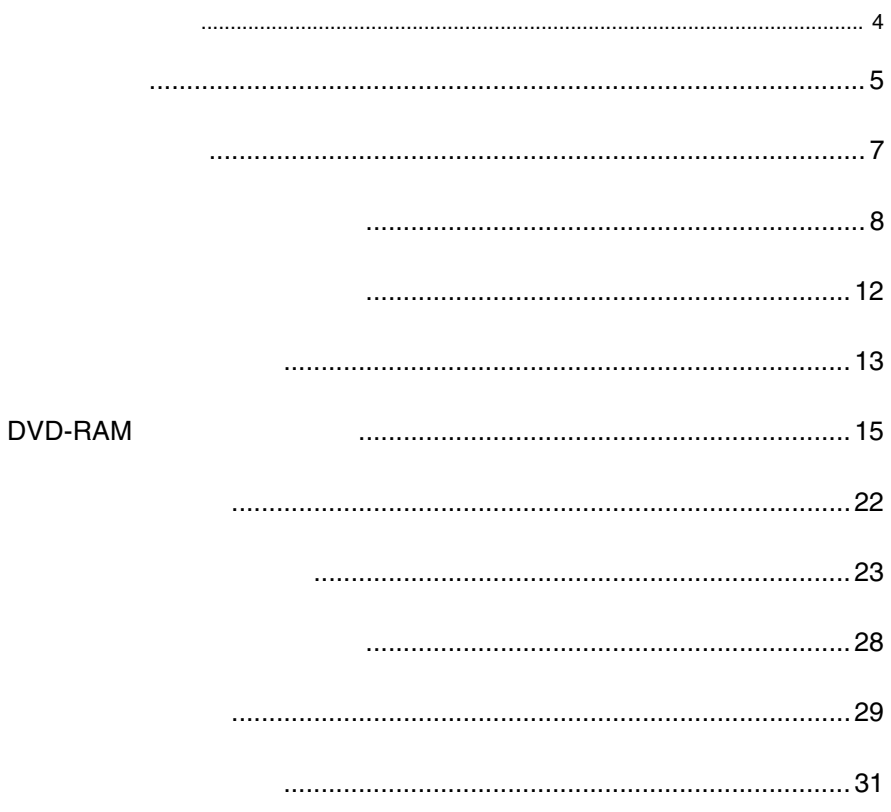

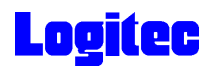

 $DVD-RAM \pm R/RW$  $DVD-RAM \pm R/RW$ 

 $DVD-RAM \pm R/RW$ 

CD-ROM/DVD-ROM

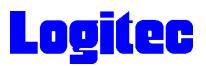

 $\begin{minipage}{0.9\linewidth} \texttt{DVD-RAM} & \texttt{DVD+R} & \texttt{DVD+RW} & \texttt{DVD-R} & \texttt{DVD-RW} \end{minipage}$ USB 2.0 High-Speed DVD-RAM ± R/RW DVD

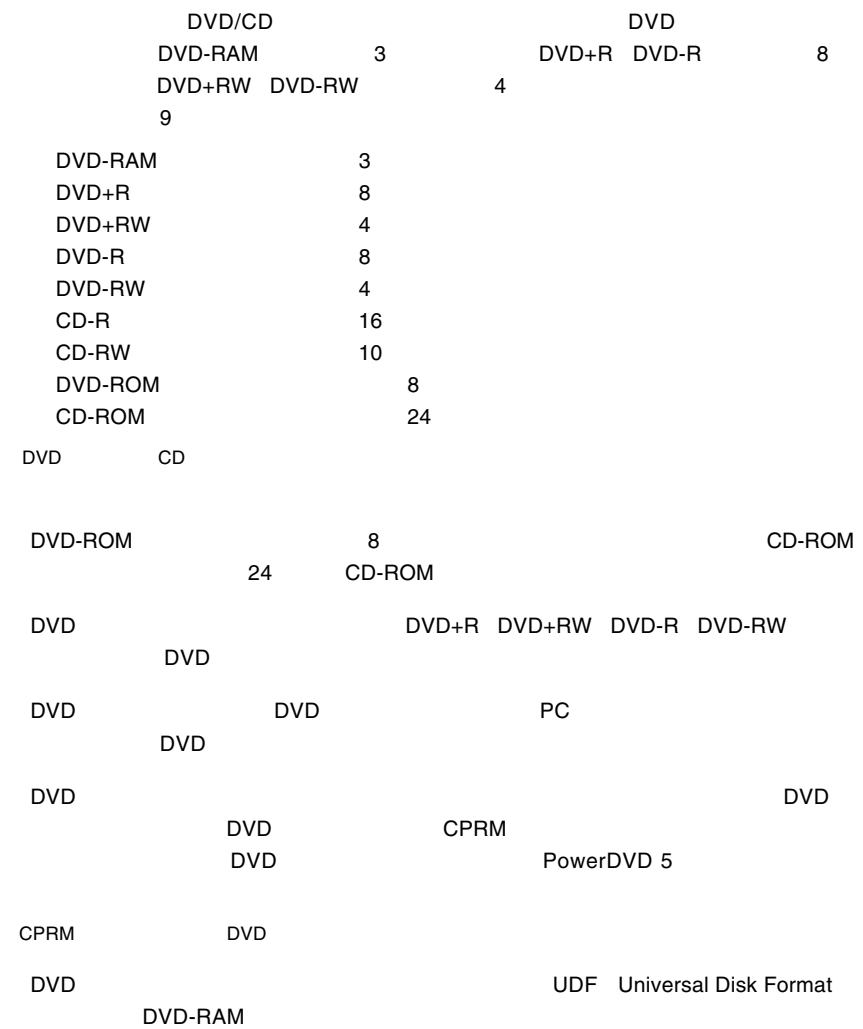

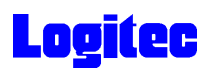

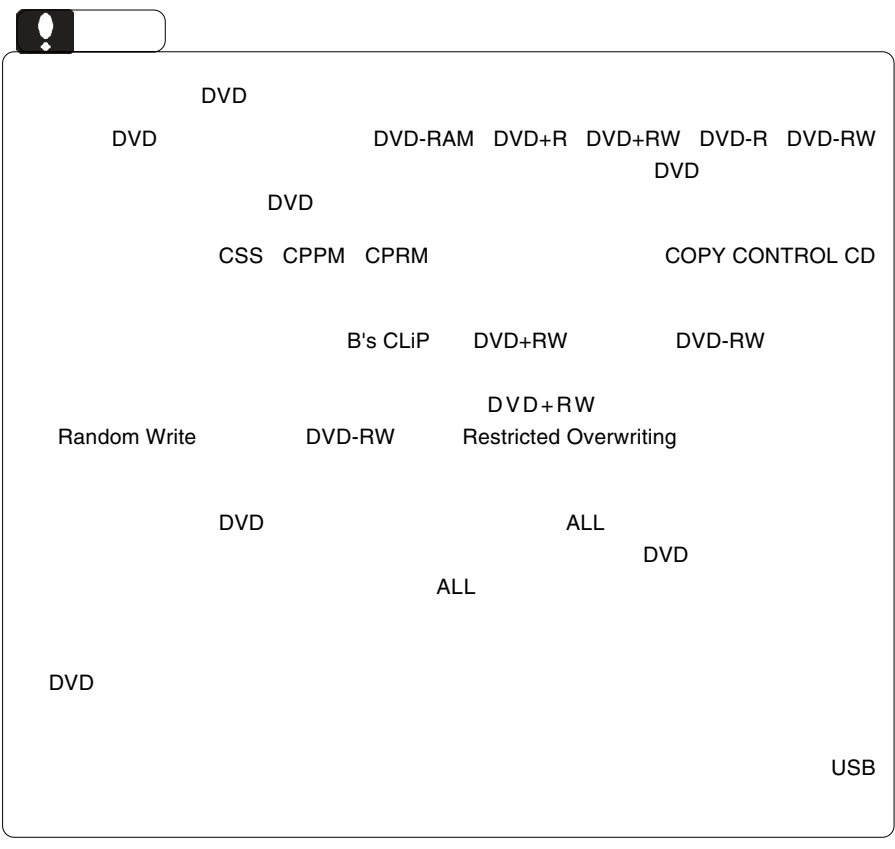

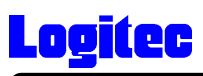

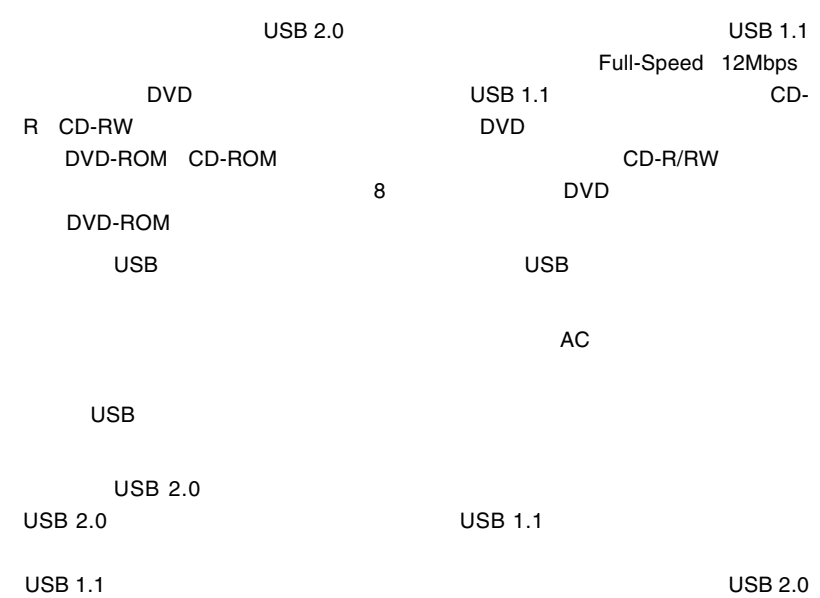

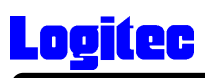

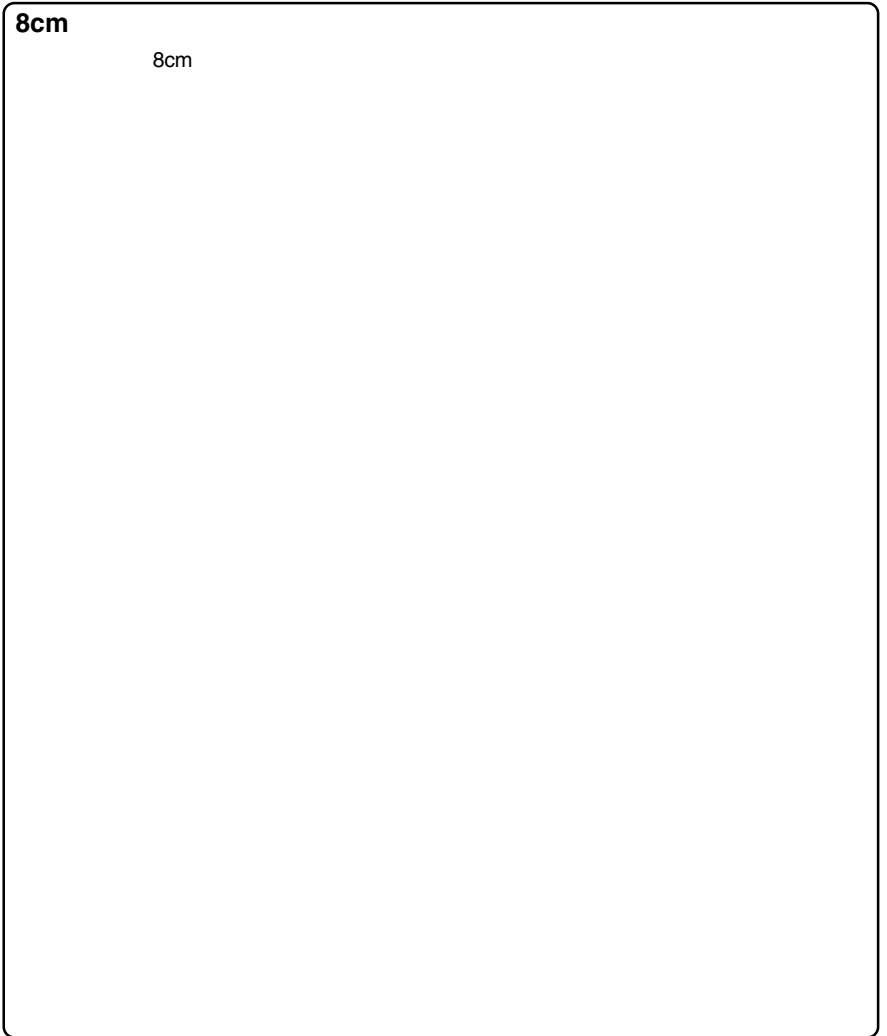

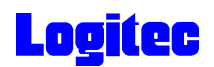

#### DVD-RAM

DVD-RAM

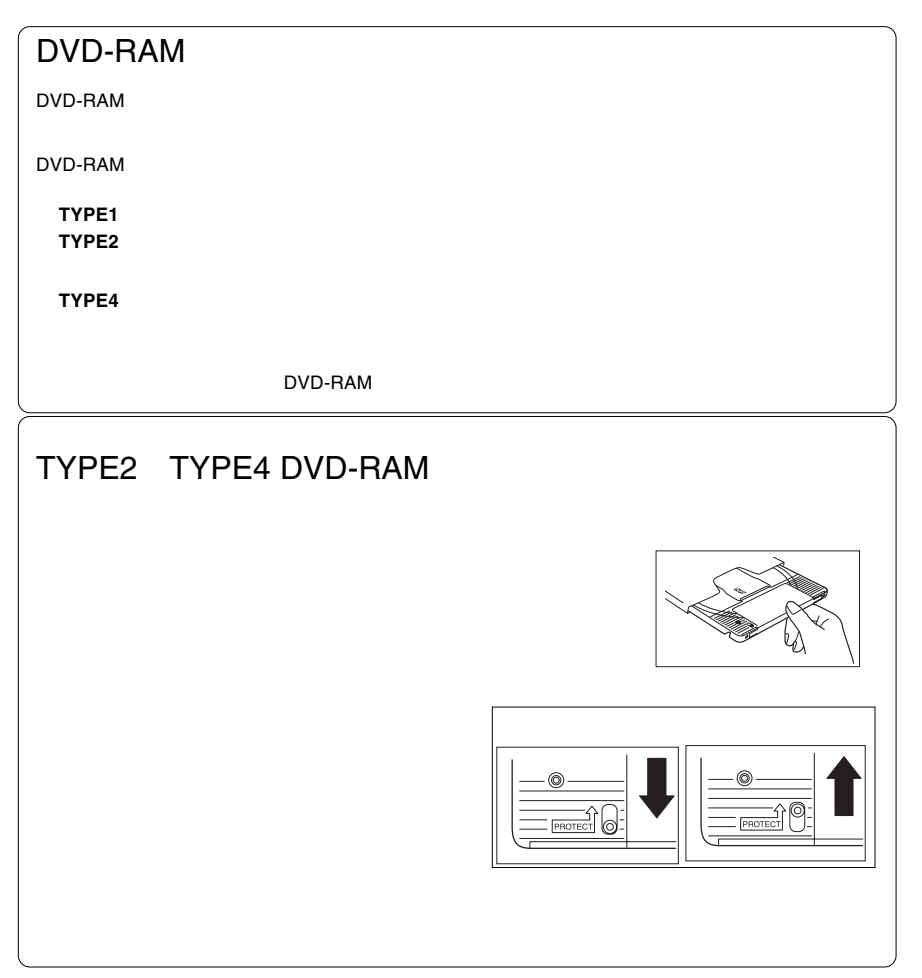

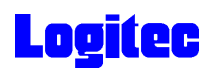

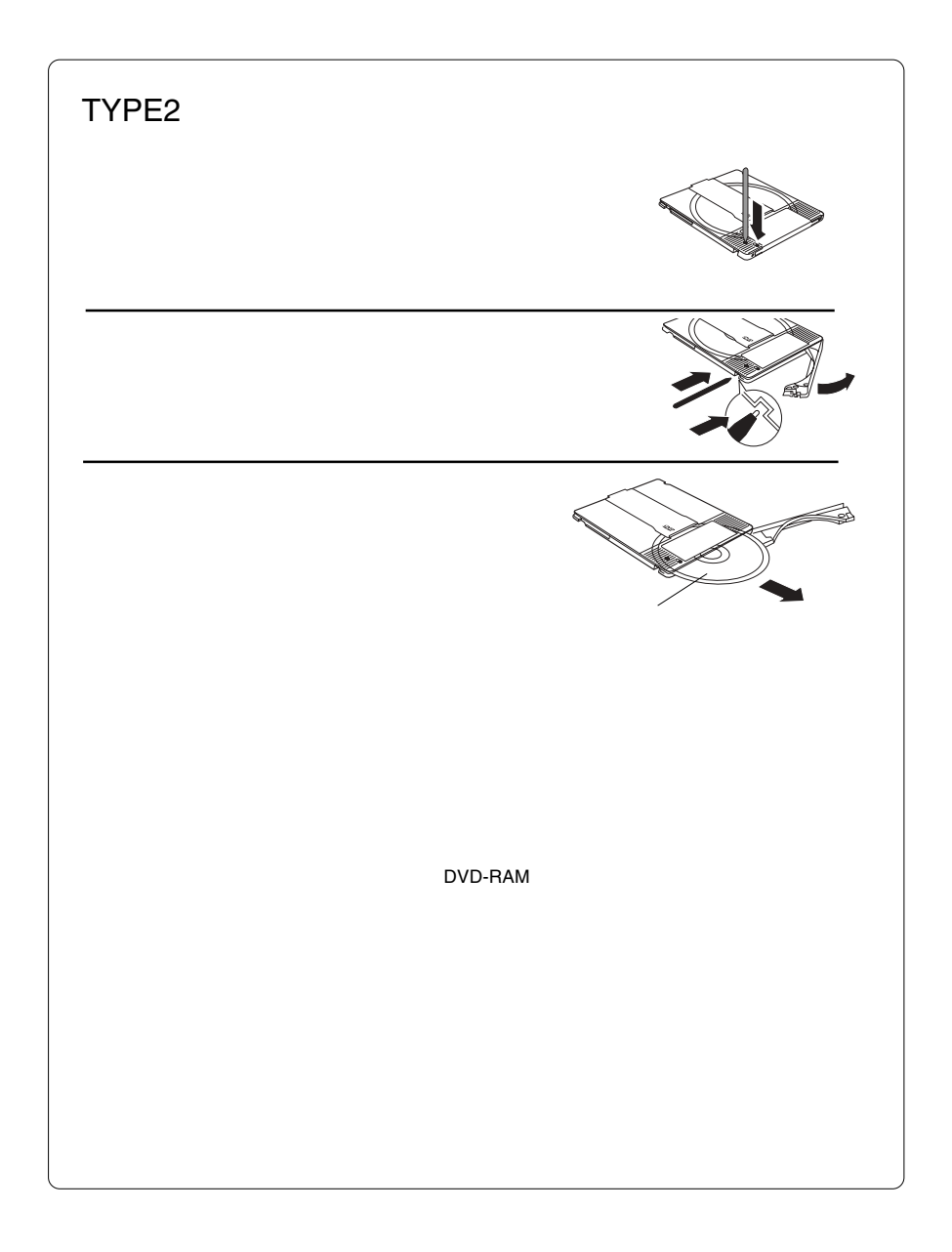

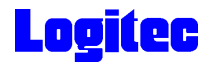

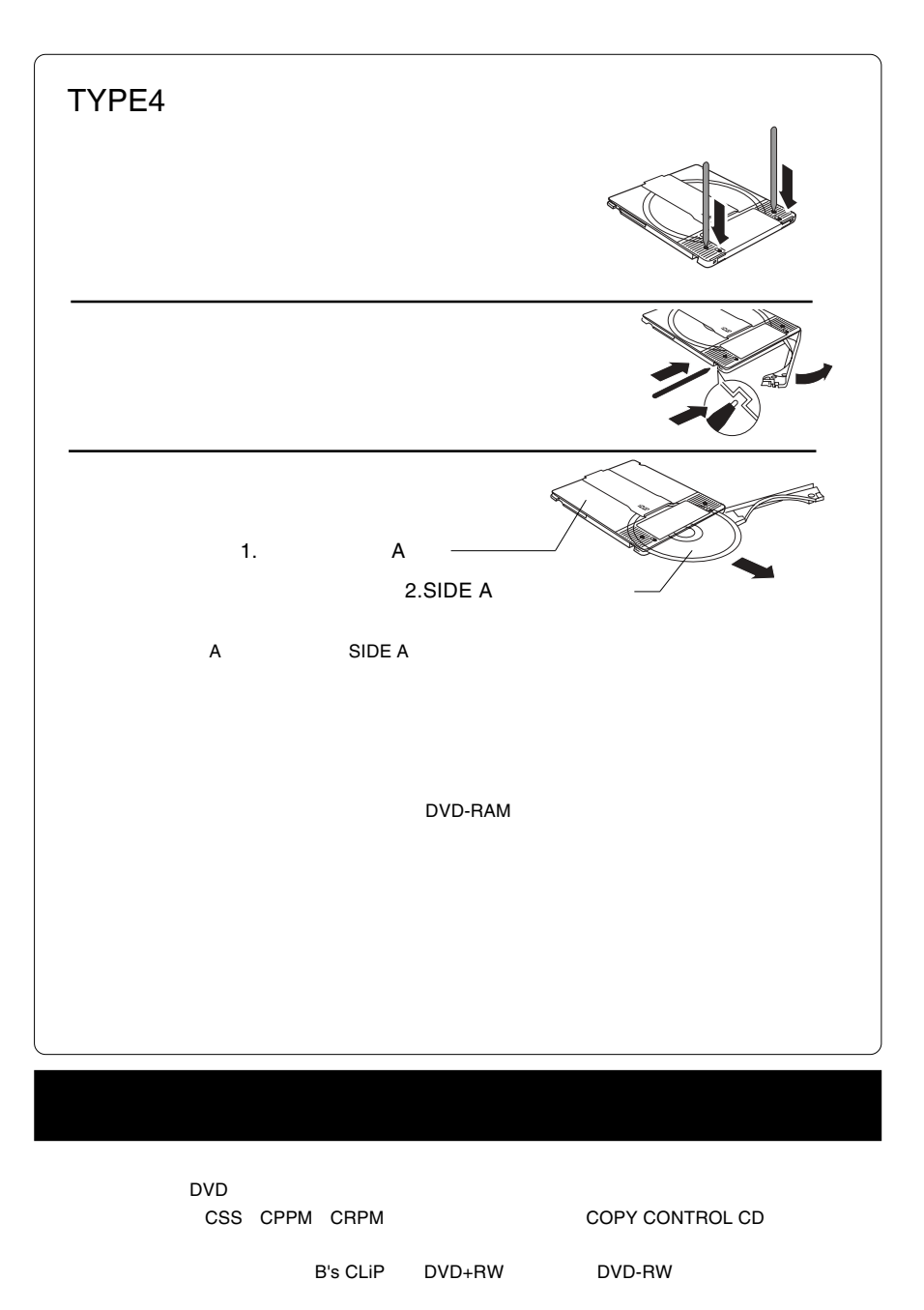

Restricted Overwriting

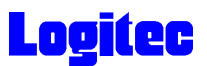

 $\bullet$  ON  $\bullet$  ON  $\bullet$ 

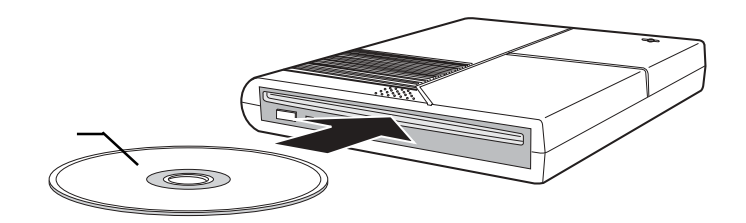

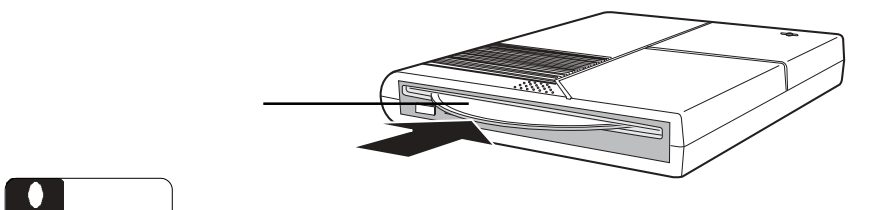

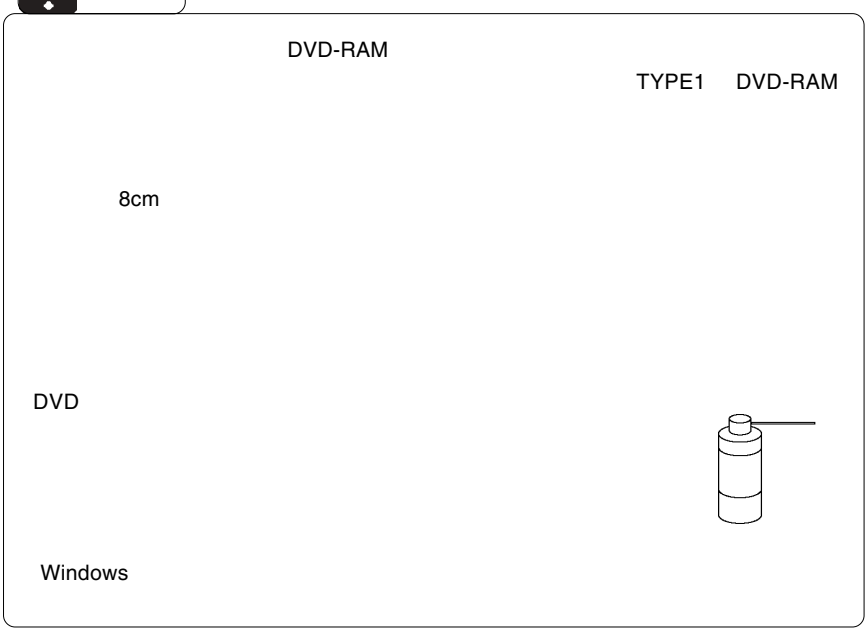

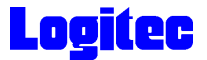

 $\overline{\mathsf{USB}}$ 

 $ON$ 

 $\overline{USB}$ 

Windows XP Me 2000

**Windows 98 Second Edition** 

Windows Me USB CD-ROM - ドライブ (F; E) の停止 5000 9:49  $\overline{\mathbf{C}}$ Windows XP  $\text{USB}$  - E: Windows Me  $\text{USB}$  CD-ROM -  $(F: E:)$ Windows 2000  $\angle$  USB  $\angle$  - E:,F:

 $\overline{\mathsf{S}}$ 

## **Logitec**

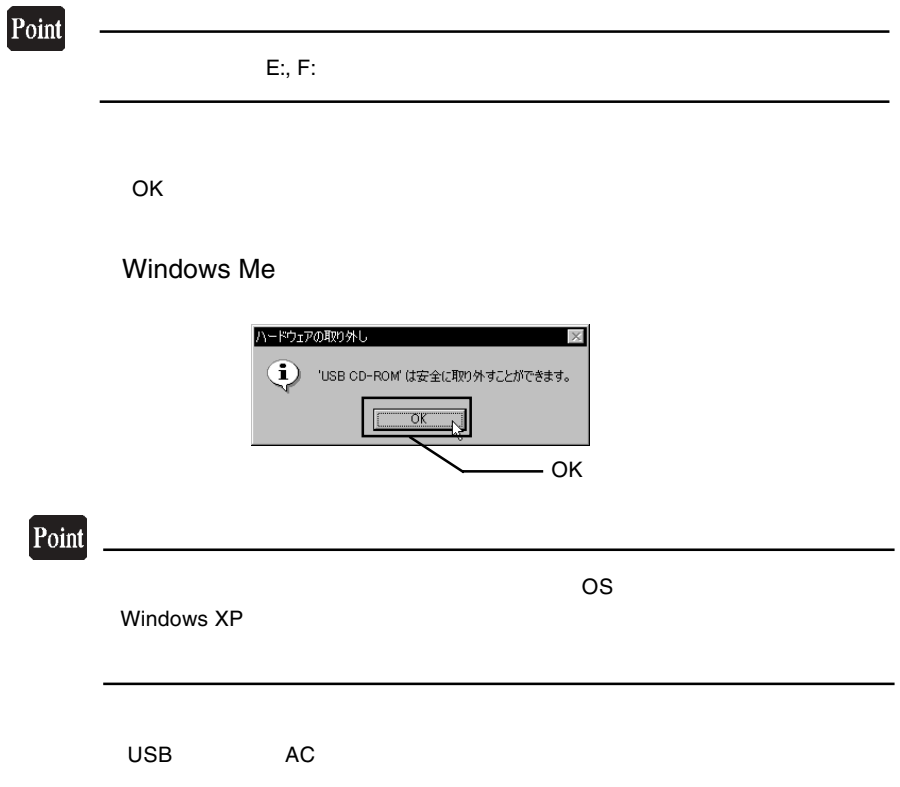

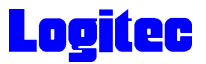

### **DVD-RAM**

フォーマット方法

DVD-RAM

 $\blacksquare$ ことにインストールされたフォーマッタを使用して、DVD-RAM

DVD-RAM

 $\mathsf{DVD}\text{-}\mathsf{DVD}\text{-}$ 

RAM FD MO DVD-RAM

 $\mathsf{DVD}\text{-}\mathsf{RAM}$ 

DVD-RAM

Windows XP/2000 Administrators

B's Recorder GOLD BASIC DVD-RAM B's Recorder GOLD BASIC DVD-RAM

●仮想化 CD/DVD ソフトがインストールされていると、DVD-RAM のフォーマット、  $\mathsf{CD}/\mathsf{DVD}$ 

**DVD-RAM** レンターマット こころのコンピュータ コンピュータ DVDForm

●アンチウィルスソフト等を使用していると、フォーマットプログラム「DVDForm

**THE DVDForm** 

AutoProtect

### **Logitec**

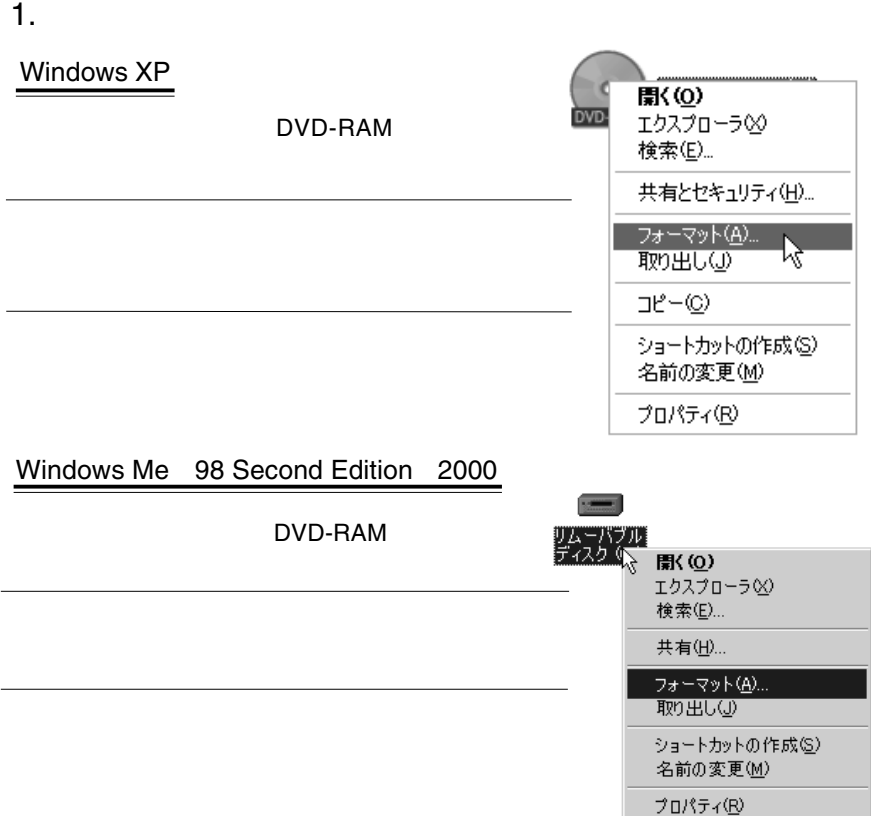

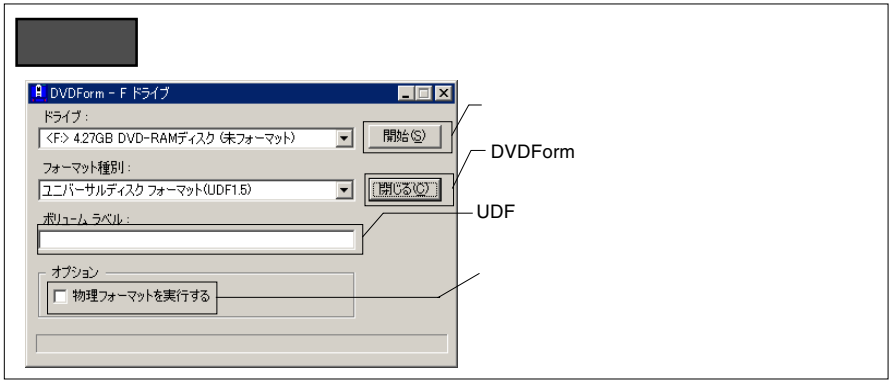

# **Logitec**

2.  $\blacksquare$ 

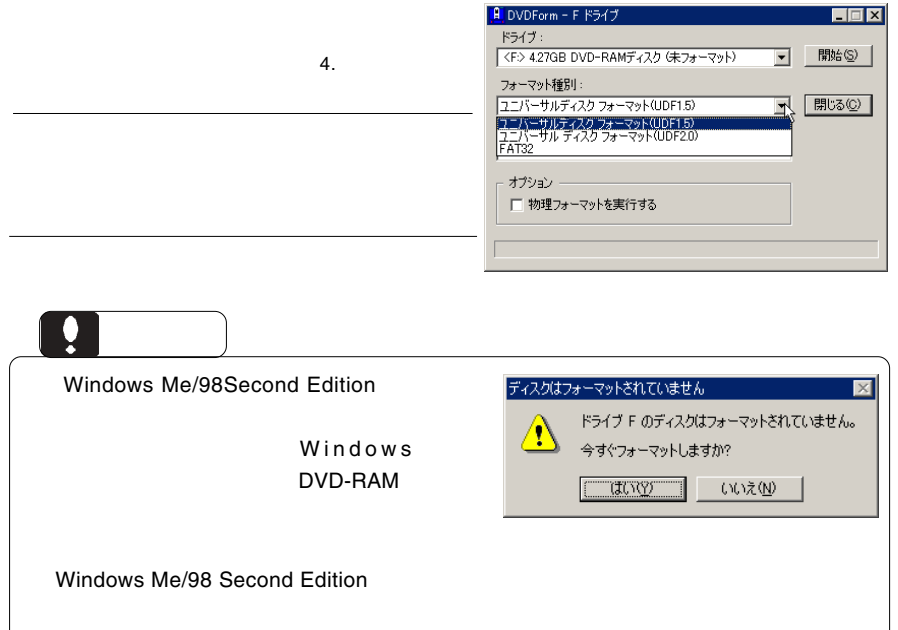

 $3.$ 

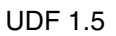

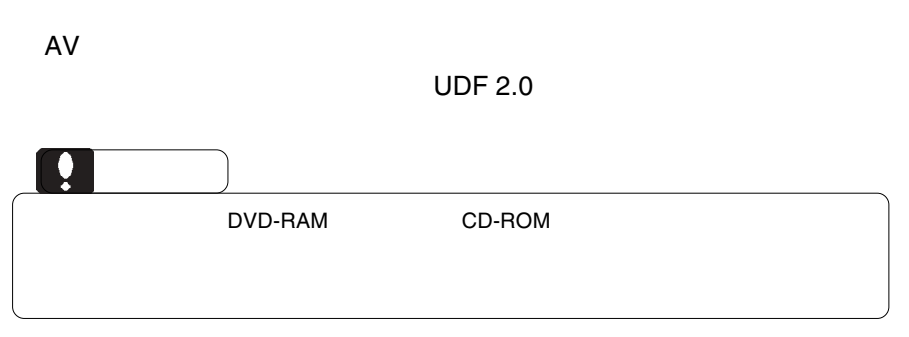

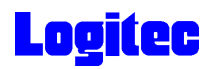

 $4.$ 

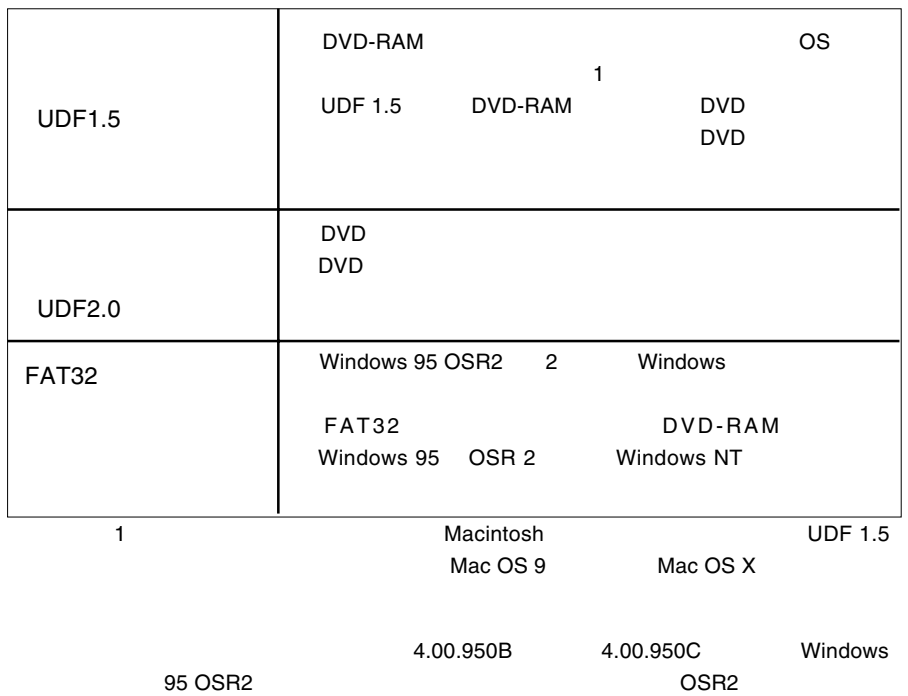

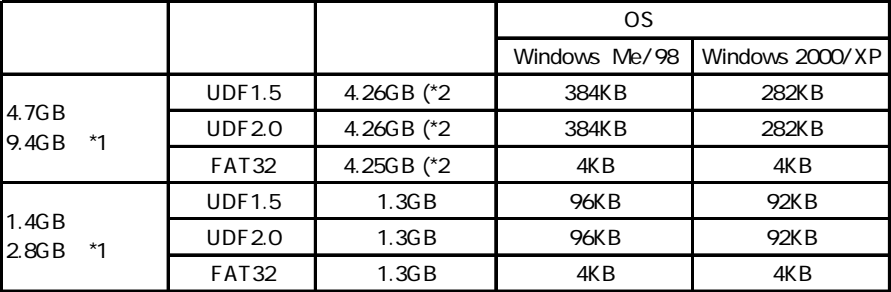

\*1  $\blacksquare$ 

\*2 DVD-RAM

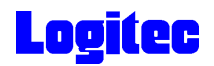

#### 5.DVD DVD-RAM

"DVD\_RTAV"

 $\overline{\mathsf{2GB}}$  and  $\overline{\mathsf{2GB}}$ 

 $W$ indows  $\sim$ 

 $\overline{D}$ VD $\overline{D}$ 

PowerProducer

**PowerProducer** 

DVD PowerProducer

DVD レコーディング アクリック ロマリング ロマリング ロマリング ロマリング ロマリング ロマリング ロマリング ロマリング ロマリング ロマリング ロマリング じゅうしゃ ロマリング DVD DVD PowerProducer DVD-RAM

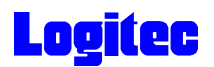

#### DVD-RAM

DVD-RAM スポイントの設定・解除方法についています。<br>マンセントの設定・解除方法についていくことについています。

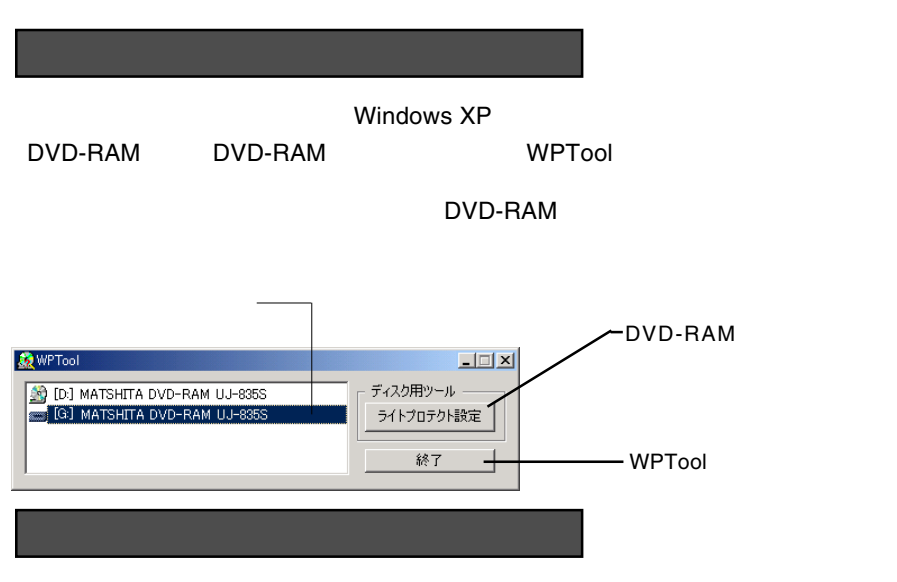

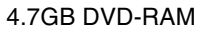

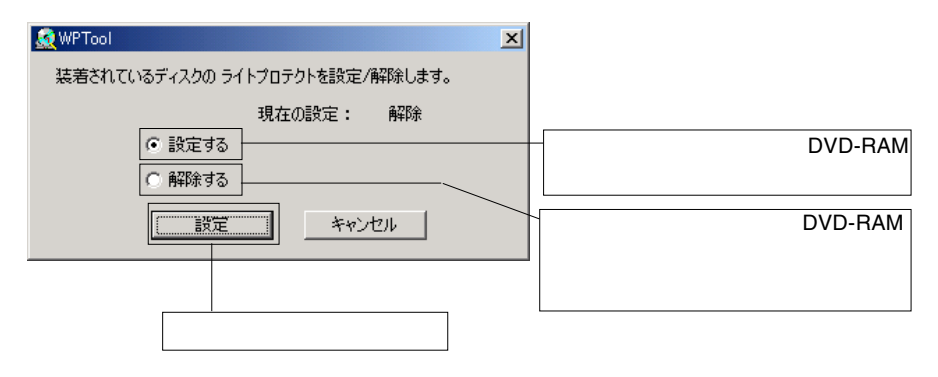

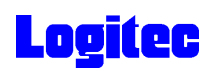

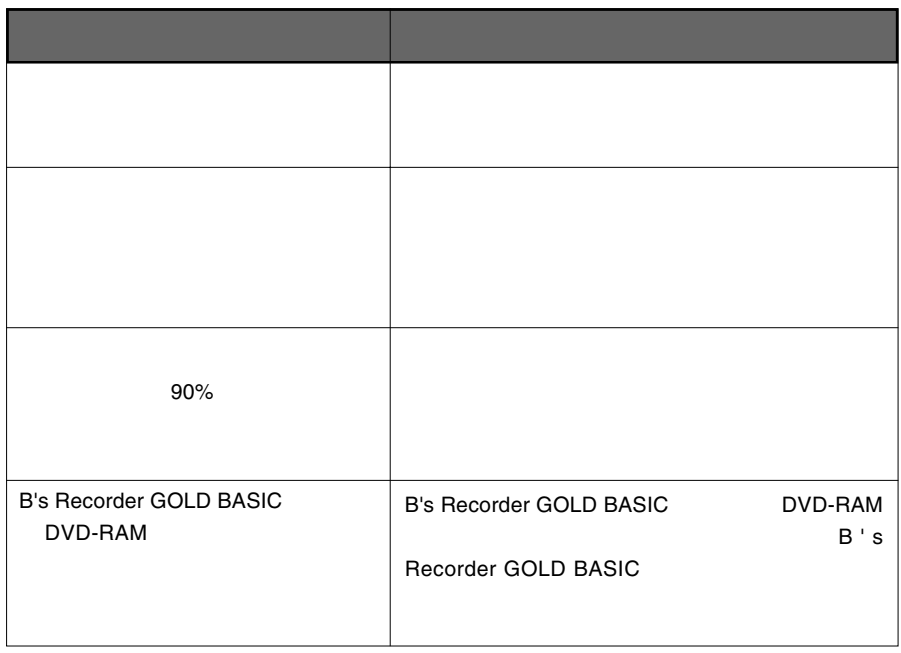

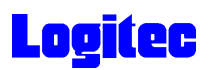

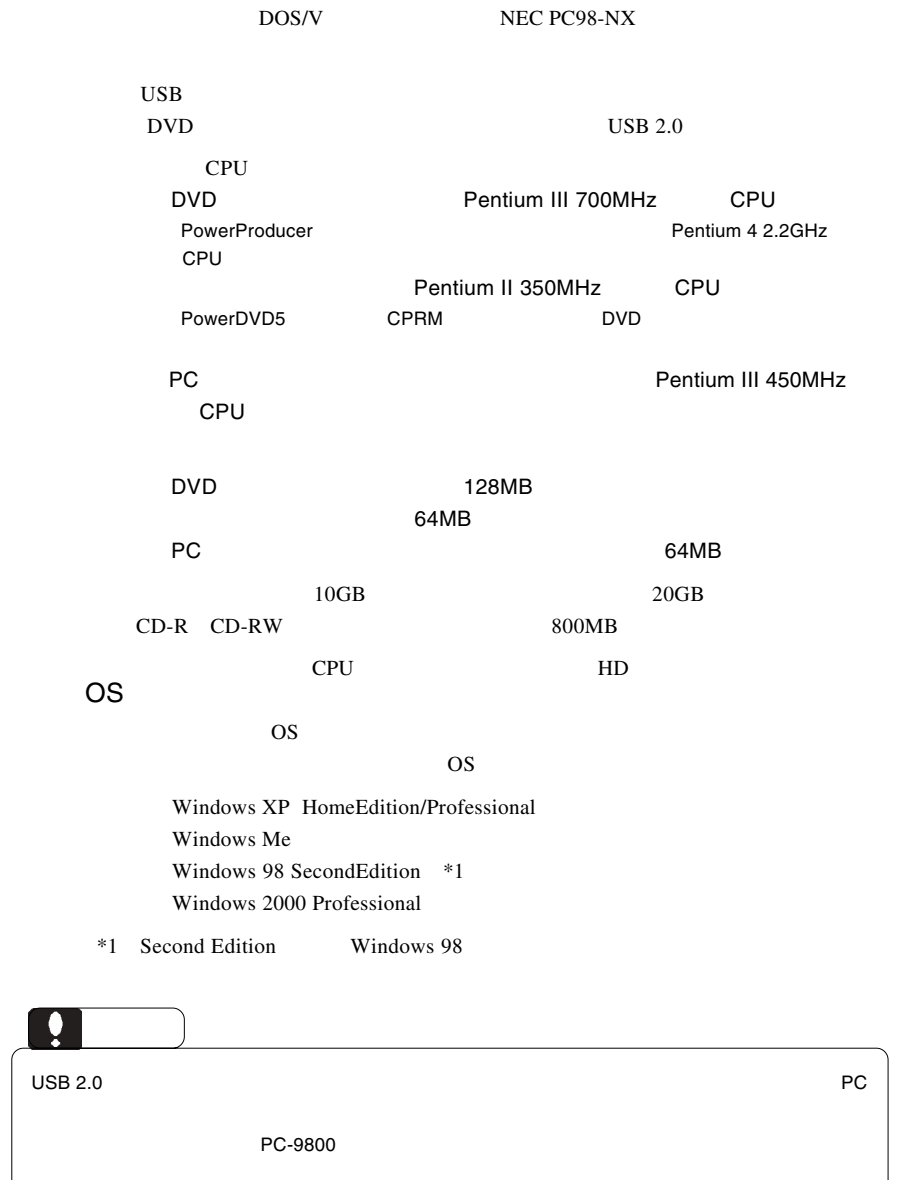

の条件について説明します。

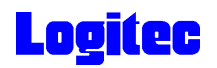

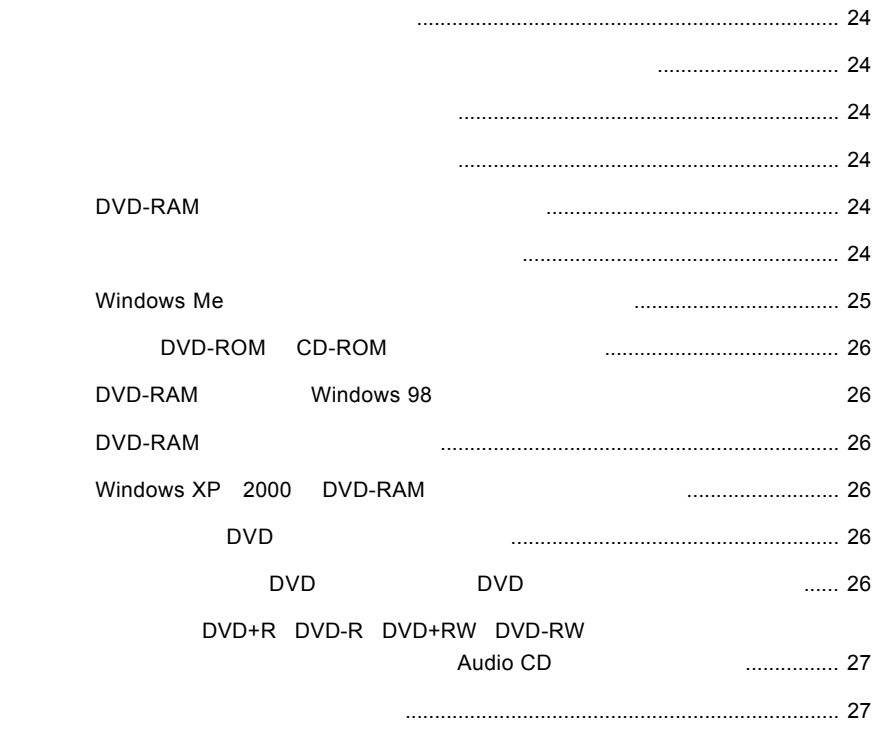

<span id="page-21-0"></span> $\text{USB } 2.0$ OS **OS**  $\rm{USB}$ 

Windows Me 98

Windows XP 2000

OFF

#### DVD-RAM

DVD-RAM

DVD-RAM

<span id="page-22-0"></span>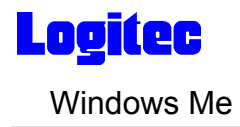

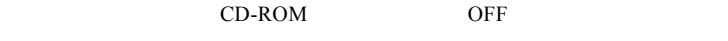

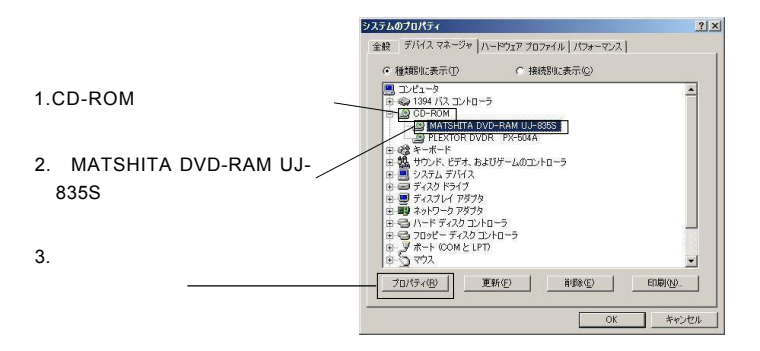

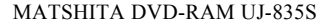

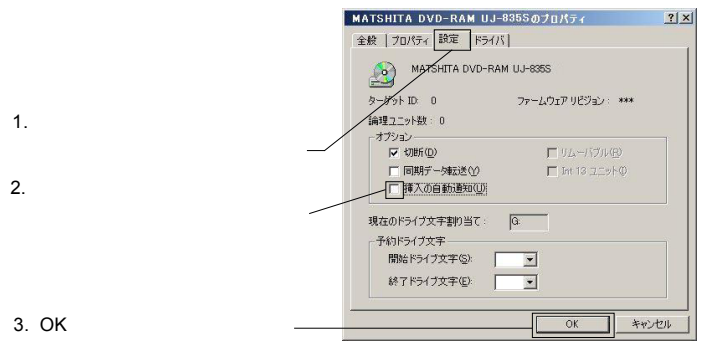

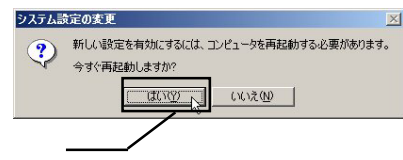

<span id="page-23-0"></span>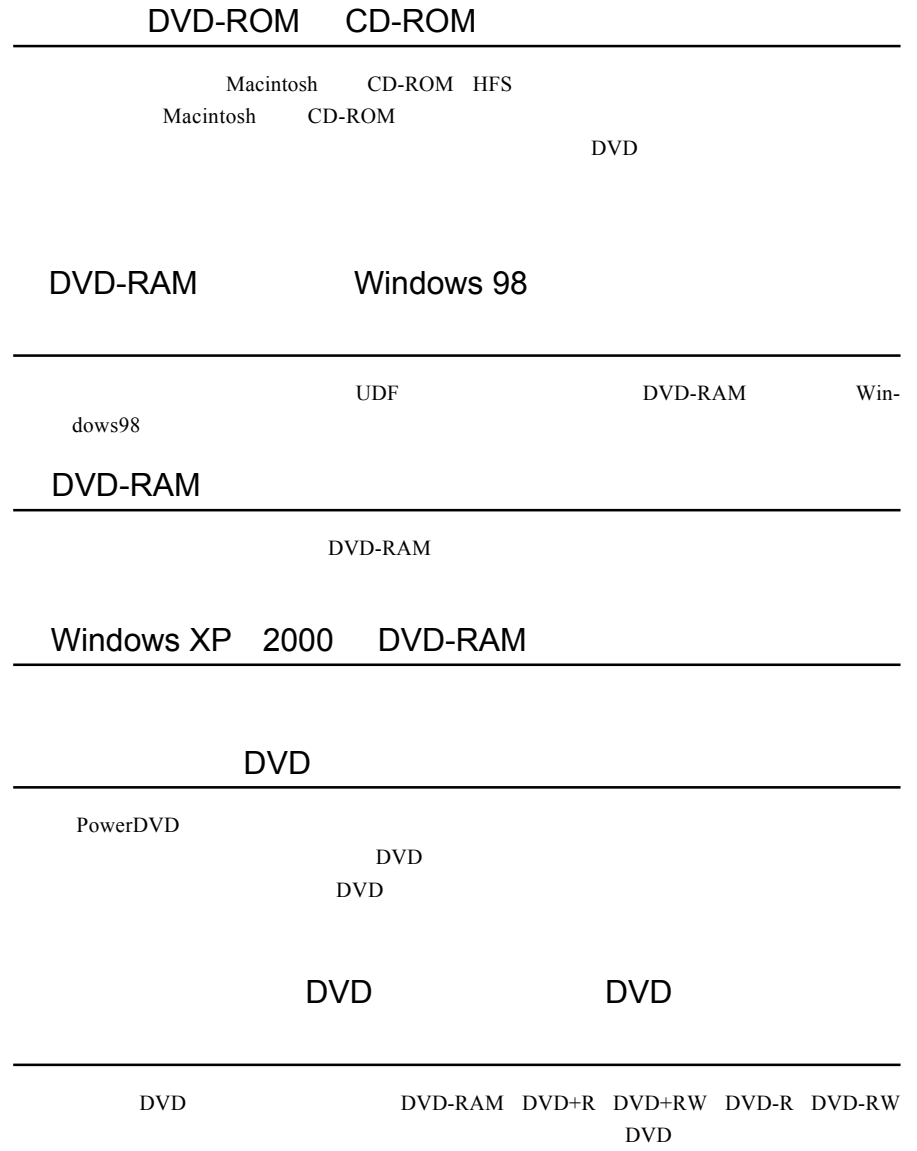

<span id="page-24-0"></span>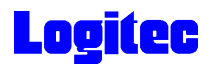

### DVD+R DVD-R DVD+RW DVD-RW

をセットすると、マイコンピュータやエクスプローラとして、マイコンピュータのエクスプローラ上でAudio

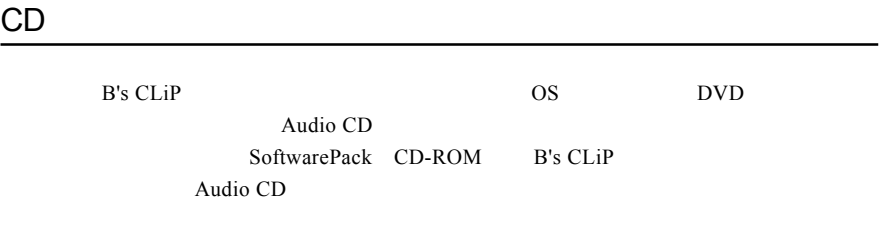

http://www.logitec.co.jp/

http://www.bha.co.jp/

http://www.cli.co.jp/

http://www.intervideo.co.jp/

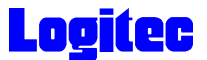

Windows

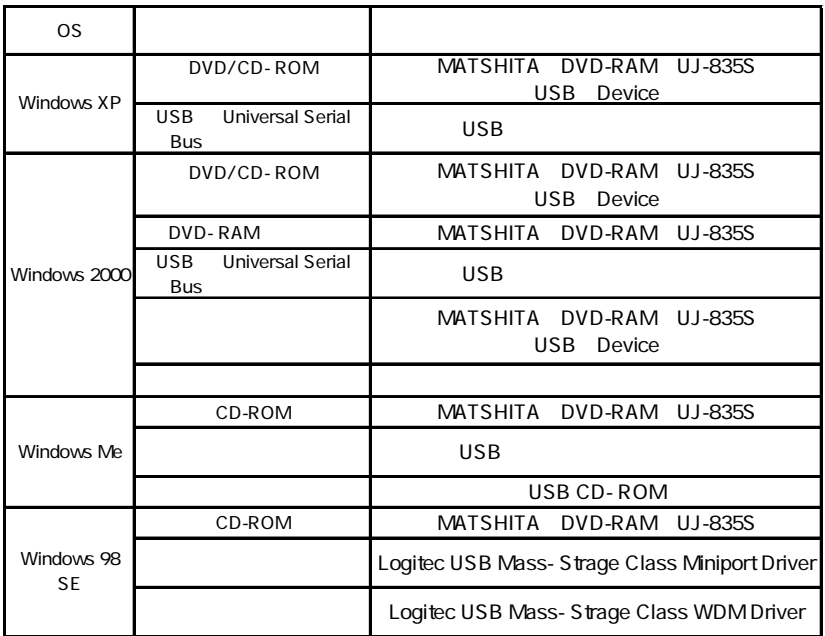

Windows 98 Second Edition LDR USB Device

SoftwarePack CD-ROM USB

Windows Me 98

Windows XP 2000

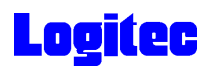

ハードウェア仕様

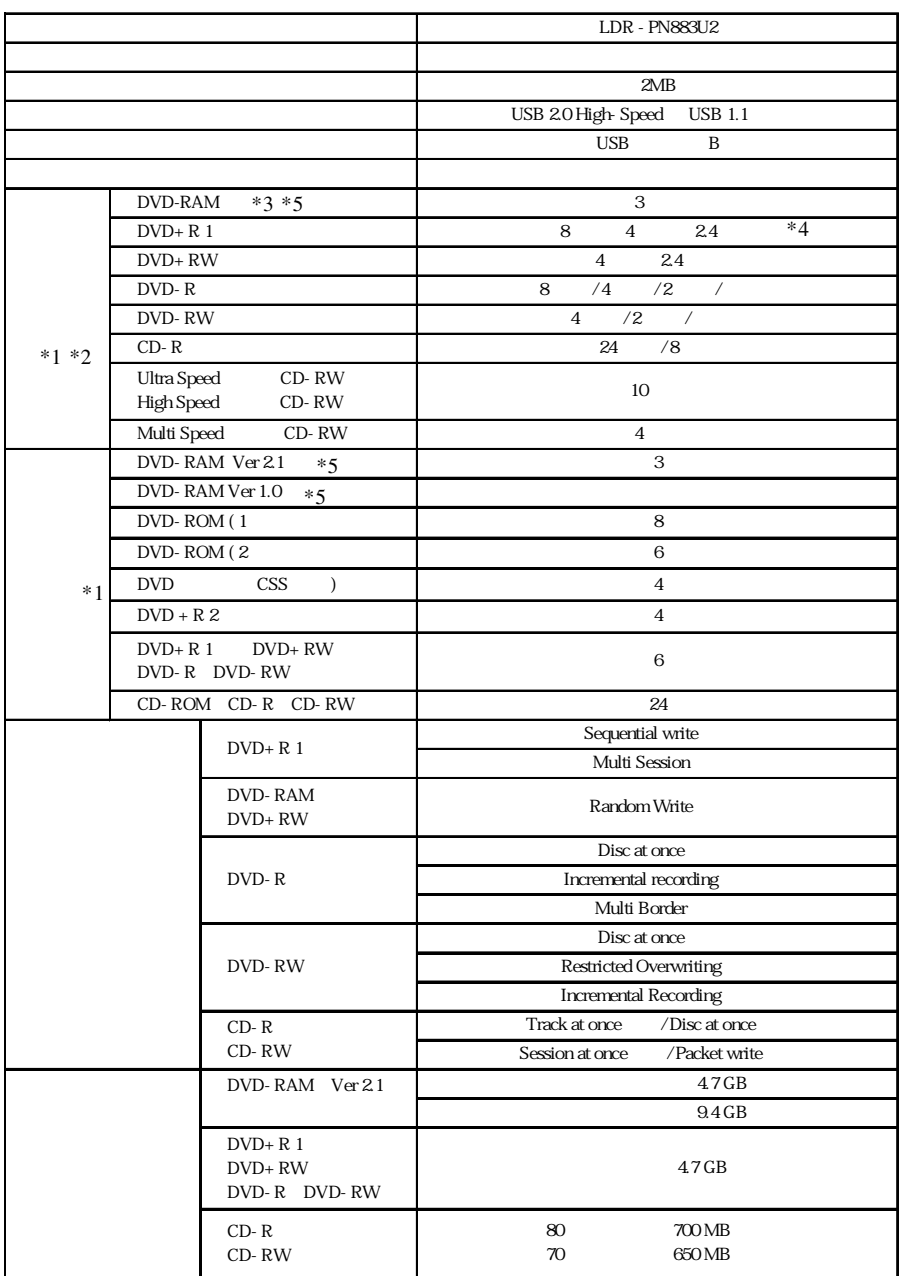

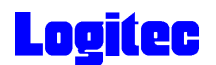

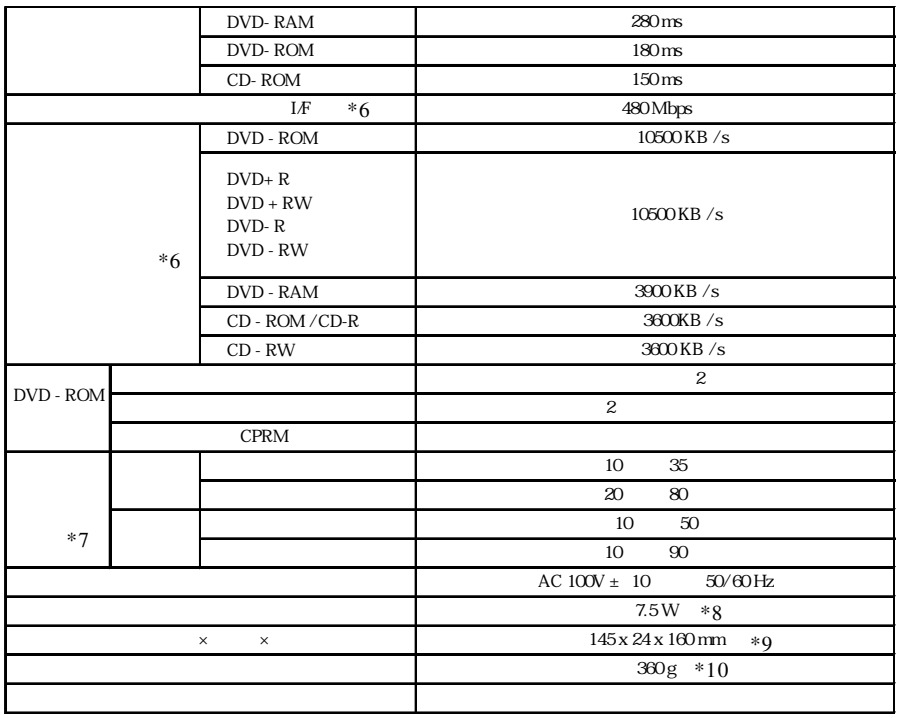

 $*1$  DVD  $1385KB/s$  CD  $150KB/s$ USB 2.0 High-Speed CD USB 1.1 8  $*2$ 

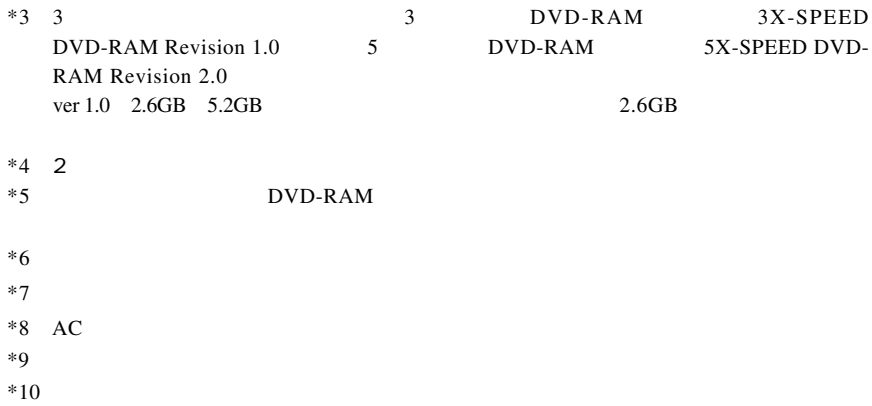

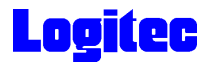

#### http://www.logitec-direct.jp

#### **USB 2.0**

 $\text{USB } 2.0$ 

PCI CardBus  $C$ 

#### PCI USB 2.0

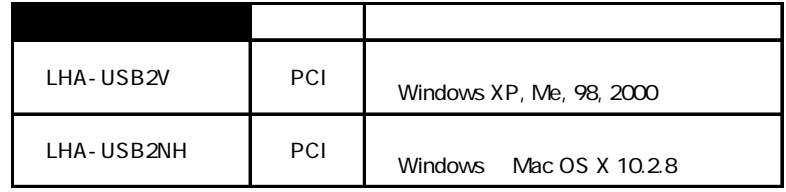

CardBus USB 2.0

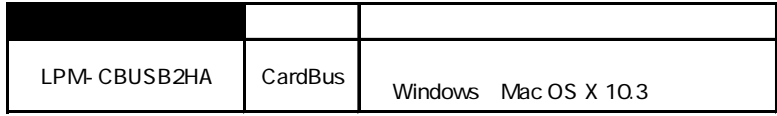

#### USB 2.0 High-Speed

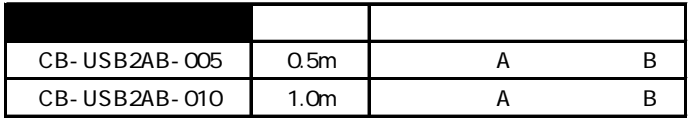